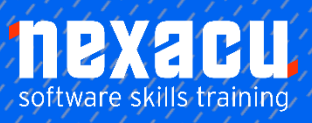

# **[Power BI - Beginner](https://nexacu.com.au/microsoft-power-bi-training-courses/power-bi-beginner/)**

# **Detailed Content**

# Introduction

 $\overline{a}$ 

A history of Business Intelligence The development of Self Service Business Intelligence Introducing Power BI How does Power BI fit in? Introducing the three main tools – Power BI Service, Power BI desktop & Power BI Mobile When to use Power BI Desktop Free versus Pro Signing up to the Power BI online service Which sources of Data can I use? Content Samples Online Services Azure & SSAS

#### Working with an Excel Workbook

Understanding your data Creating Tables of data to put into the Power BI service Where your workbook file is saved makes a difference Uploading your Workbook data into Power BI Importing your Workbook data into Power BI

#### Working with the Power BI service

The User Interface My Workspace Menus The Fields Pane Field Icons Visualisations Pane

#### Visualisations

Overview of Visualisations Creating and working with Visualisations

Creating a Bar Chart Visualisation Creating a Column Chart Visualisation Creating a Line Chart Visualisation Some basic formatting of Visualisations Consistency of Style Focus Mode Creating a Card Visualisation Giving Cards some impact Creating a Table Visualisation Creating a Matrix Visualisation

#### Working with Formats in a Visualisation

Axes Data Labels **Titles** Sizing & Alignment Data Colours, Backgrounds and Borders

#### From Visualisations to Reports

Saving a Report Adding Pages to your Reports Renaming Pages Re-using Visualisations Building a Narrative in your report Editing & Reading Modes Pie Chart Visualisations Text Boxes Shapes

#### Using Visual Interactions

Introducing Visual Interaction Turning Interaction On or Off Interacting by Filtering, Highlighting or None

#### Working with Filters

Creating a Slicer Filtering in the Visualisation pane

Creating a Visual Field filter Creating a Top N Filter Adding a page level Filter Creating pages from page level filters Add a report level Filter

#### Working with Reports

Printing your Reports Exporting to PowerPoint Using a Power BI created PowerPoint file Publishing to the Web – embed codes Interacting with a Power BI created web page Generating a QR code Pasting and scanning a QR code Possible uses for a QR code versus a web-link

#### Working with Dashboards

Adding Visualisations to your dashboard Adding Visualisations from multiple reports Pinning a Live Page Web Content tiles Text box Tiles Video tiles Generating Alerts from Cards and KPIs Renaming Dashboards Favourite Dashboards Featured Dashboard Printing Dashboards Generating Alerts from Cards and KPIs

# Q & A and Quick Insights

Making Visualisations with natural language queries Create a Visual using Q&A Modify a Q&A Activating Quick Insights Using Related Insights Analyse data in a visual

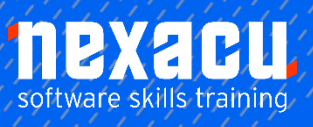

 $\overline{a}$ 

# **[Power BI - Beginner](https://nexacu.com.au/microsoft-power-bi-training-courses/power-bi-beginner/)**

### Power BI Publisher for Excel

Installing Power BI Publisher for Excel The Power BI Publisher for Excel ribbon Connecting to your Power BI Profile Pinning Ranges Updating Pinned Ranges Creating new Power BI Dashboards from inside Excel Make a connection from your data in Power BI back to Excel

### Sharing Dashboards & Reports

Sharing a Dashboard or Report Sharing Permissions **Permissions** Sharing Links Stop Sharing QR codes

#### Power BI Mobile

Installing the Power BI mobile apps Settings Signing into your profile Accessing samples Interacting with Dashboards Favourite Dashboards Interacting with Reports Pages in Reports Annotating Reports Sharing a Dashboard QR Scanner

# Refreshing your Data

Refreshing your Datasets Upload file to OneDrive Load data from OneDrive file Scheduled refresh on **OneDrive** Updating data after changes

# Data Normalisation

Overview of Data Normalisation Normalising a dataset Normalising data to build a Data Model Using Query Editor in Microsoft Excel Fact and Dimension Tables

### Power BI Desktop

Introducing Power BI Desktop Connecting to a database Building a Data Model Using Query Editor Formatting and Properties of Data types and their uses Loading Individual Tables Relationships Creating Relationships Deleting Relationships

#### More Complex **Visualisations**

Creating a Bubble Map Visualisation Creating a Filled Map Visualisation Creating A Gauge Visualisation Creating a Treemap Visualisation Choosing the right Visualisations

# Using Custom Visuals

Custom Visualisations Gallery Installing a Custom Visualisation Word Cloud Chiclet Slicer Enlighten Aquarium

#### Access Databases and Power BI

Access Database & Power BI Importing an Access Database Data Relationships Stacked Column Chart Sorting an Existing Visualisation Adding Depth to your Report Focusing on Key Points of Interest Calculated Columns Adding a Calculated Column Using a Calculated Column in a Calculation Displaying Calculated Columns in a Visualisation

# Content Samples

Viewing some content samples Working through the Retail Analysis Sample Pack

# Getting Help

The official Microsoft Sources Other sources of help

#### Extended Exercise – More Visuals

World Flag Slicer Count Down Timer Cards with States **Scroller** 

#### Data Normalisation Appendix

The Normal Forms 1 st Normal Form 2<sup>nd</sup> Normal Form 3 rd Normal Form Primary Keys Relationships